Disk I/O and File System

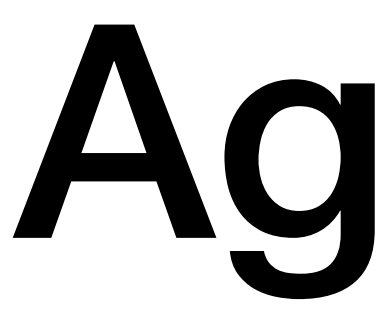

# Agenda

- Disk
	- SD card driver
	- memory-mapped I/O
- From disk to file system
	- one-to-many virtualization
	- virtual block store and inodes
	- reading and writing a virtual block store

# Disk: a sequence of blocks

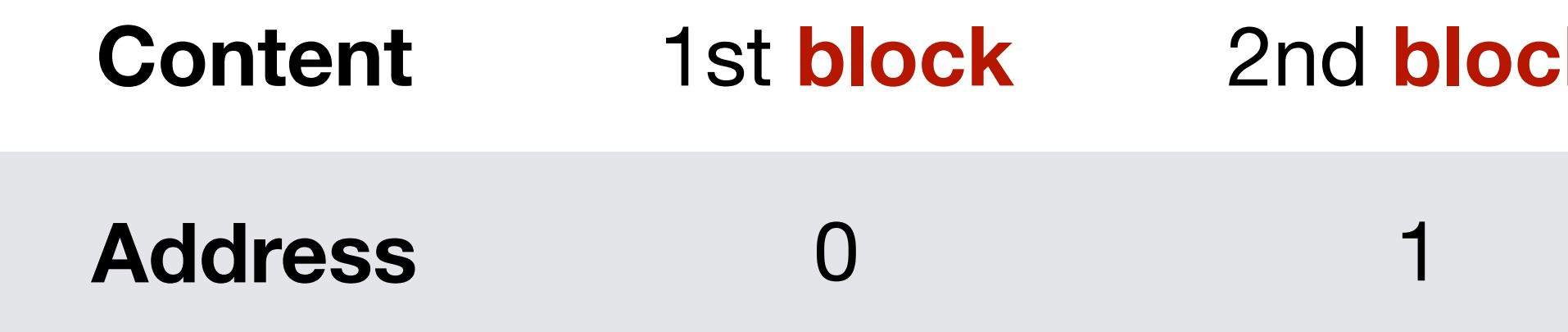

- A block is usually 512 bytes
- 2^28  $*$  512 bytes  $\rightarrow$  2^37 bytes  $\rightarrow$  128 GB

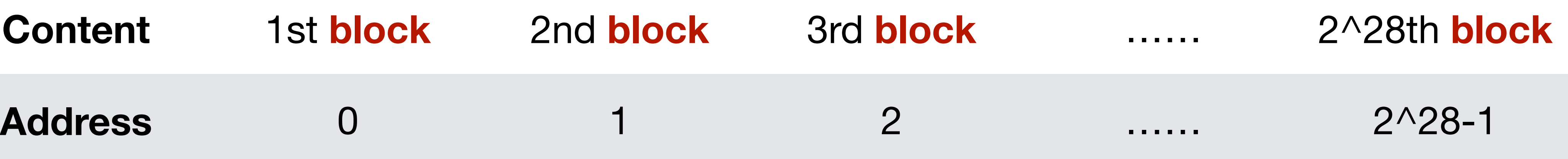

## From abstraction to implementation

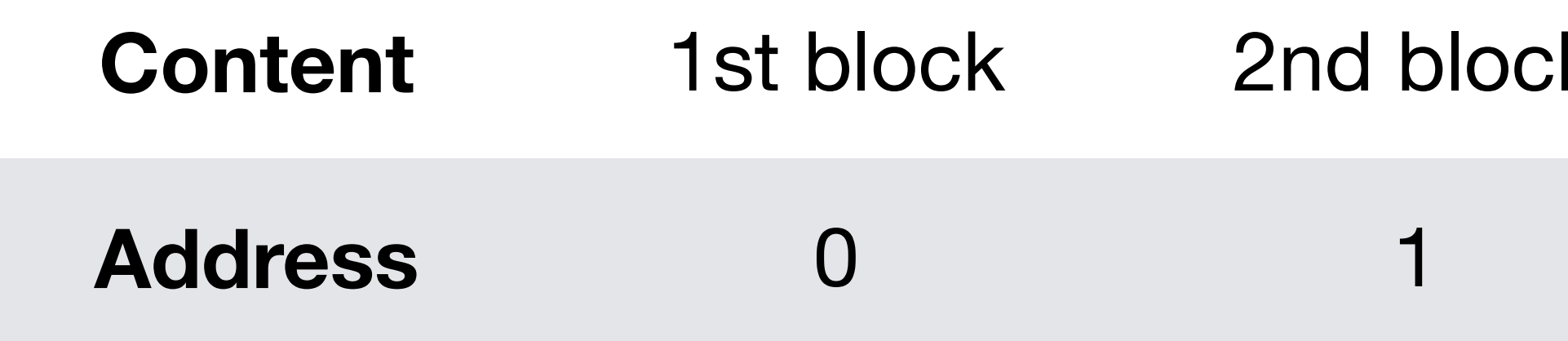

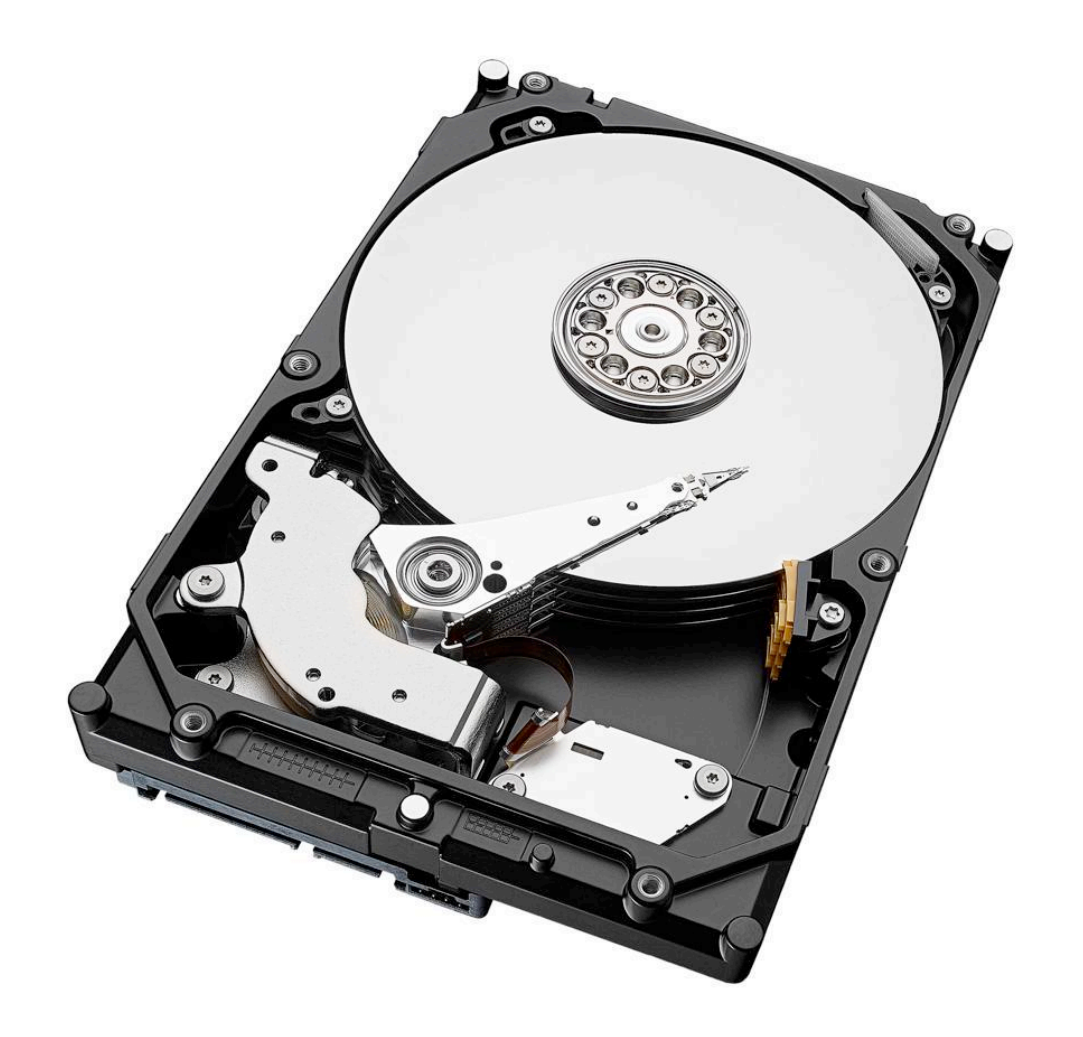

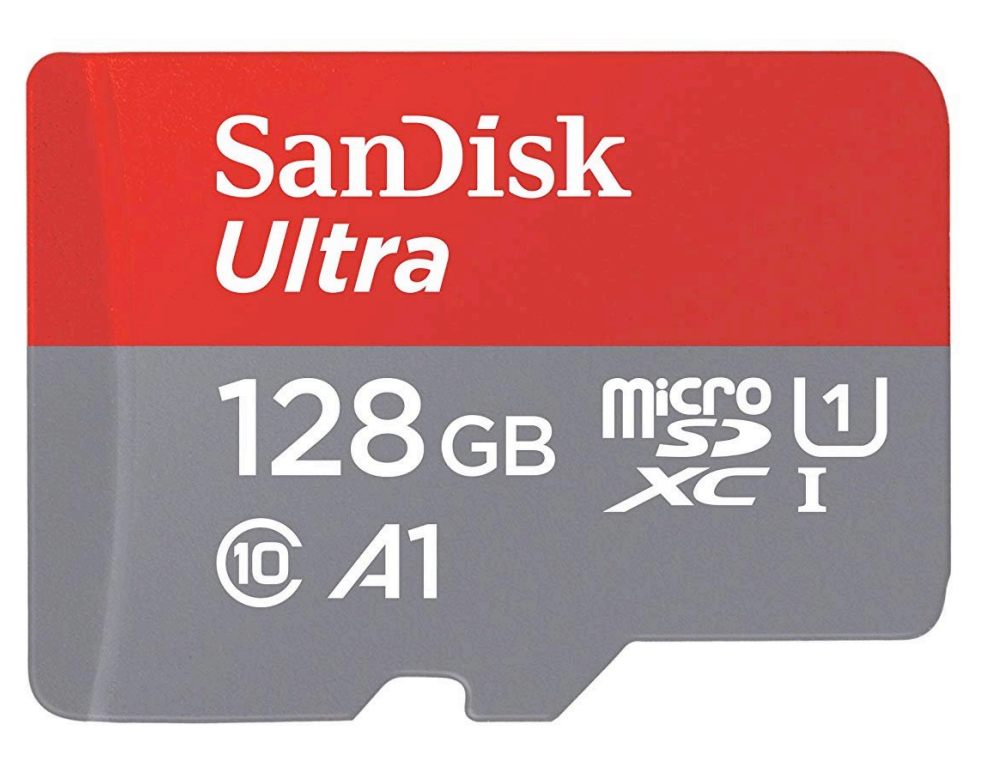

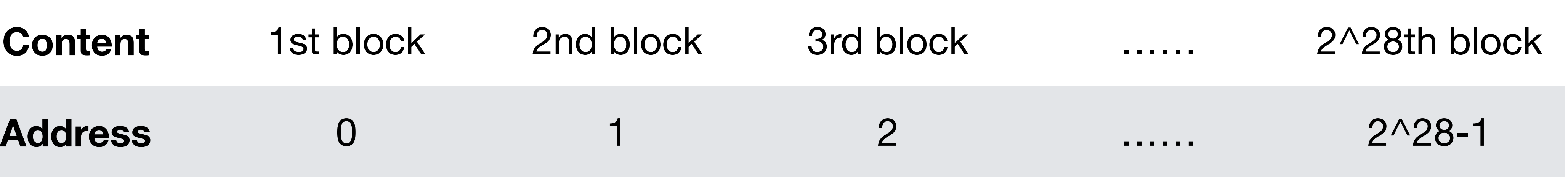

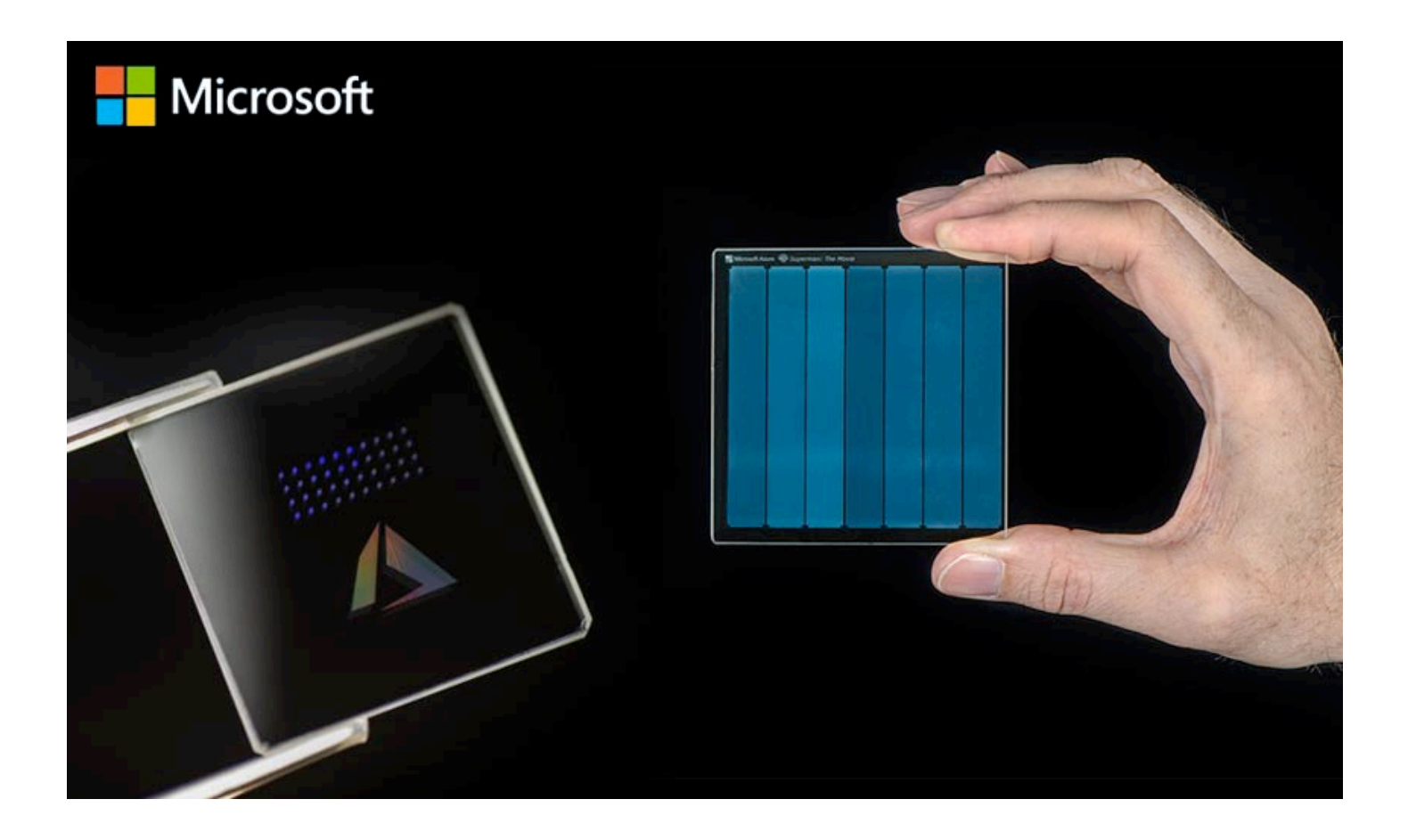

# Agenda

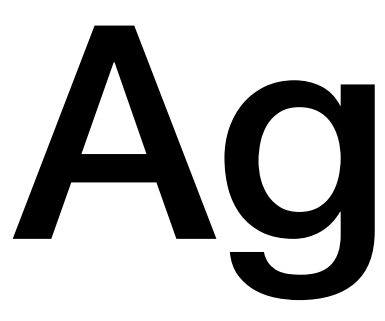

• Disk

### • SD card driver

- memory-mapped I/O
- From disk to file system
	- one-to-many virtualization
	- virtual block store and inodes
	- reading and writing a virtual block store

# Send a byte to SD card

char send\_data\_byte (char byte) { /\* Send the byte \*/ while ((\*(int\*)(0x10024048)) & (1 << 31));  $(*(int*)$ (0x10024048)) = byte;

- 
- 
- /\* Every byte sent will have one byte response \*/
- while ((rxdata = (\*(int\*)(0x1002404C))) & (1 << 31));

 long rxdata; return (char)(rxdata & 0xFF);

<u>}</u>

# Receive a byte from SD card

char recv\_data\_byte() { /\* Send a dummy byte and get the response \*/ return send\_data\_byte(0xFF);

}

# Why 0x10024048 and 0x1002404C?

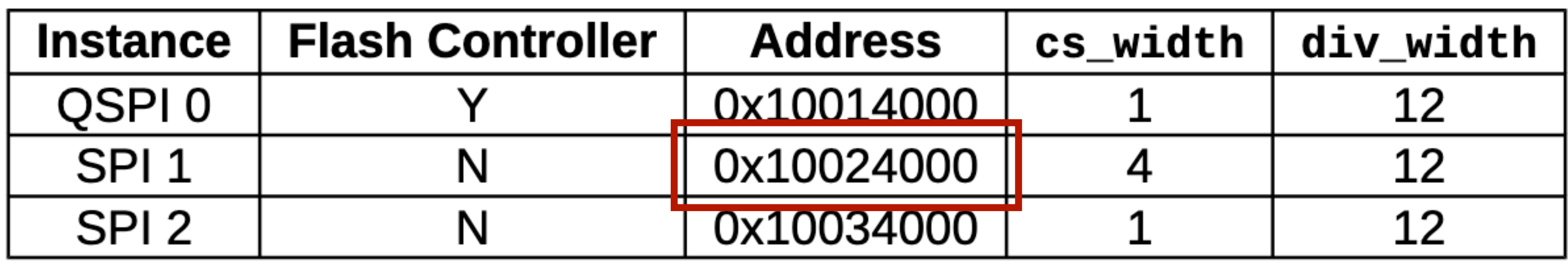

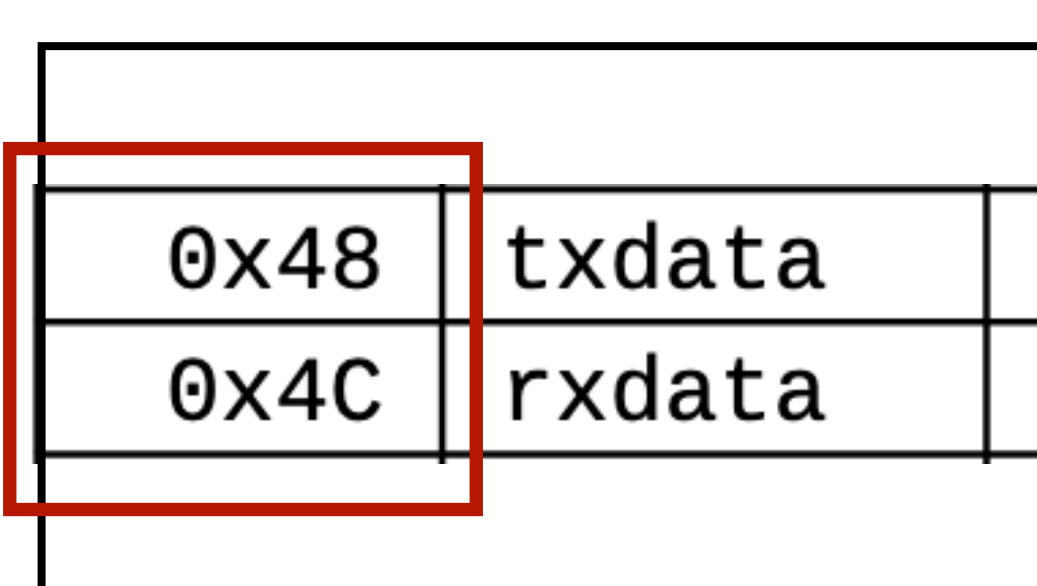

**Table 65:** Register offsets within the SPI memory map. Registers marked \* are present only on controllers with the direct-map flash interface.

**. . . . . . Tx FIFO Data** Rx FIFO data

**Chapter 19 of Sifive FE310 manual, v19p04 https://github.com/yhzhang0128/egos-2000/blob/main/references/sifive-fe310-v19p04.pdf**

**Table 64:** SPI Instances

**. . . . . .**

# Read a block from SD card

/\* Send a command to SD card reading block #128 \*/ int block\_no =  $128$ ; char \*arg = (void\*)&block\_no; for (int  $i = 0$ ;  $i < 6$ ;  $i++)$  send\_data\_byte(cmd17[i]);

/\* Wait and receive 512 bytes \*/ while  $(recv\_data_b)$  !=  $\emptyset xFE$ ; for (int  $i = 0$ ;  $i < 512$ ;  $i++)$  dst[i] = recv\_data\_byte();

# char cmd17 $[$ ] = {0x51, arg $[3]$ , arg $[2]$ , arg $[1]$ , arg $[0]$ , 0xFF};

- 
- -

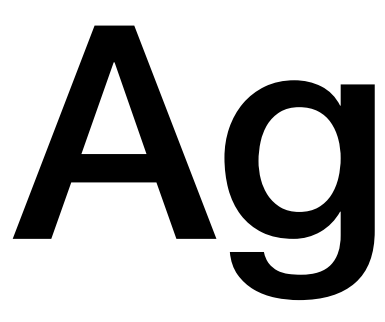

# Agenda

- Disk
	- SD card driver
	- memory-mapped I/O
- From disk to file system
	- one-to-many virtualization
	- virtual block store and inodes
	- reading and writing a virtual block store

### Take-away Memory-mapped I/O: communicate with I/O devices using memory load/store

e.g., the 0x10024048 and 0x1002404C just mentioned

- Port I/O
	-
- Memory-mapped I/O
	- - read/write to I/O hole will not modify memory
		- instead, send/receive bytes to/from I/O devices

### Brief history of Input/Output

• In Intel x86, there are special in/out instructions for I/O

• In Intel x86 and RISC-V, there is an I/O hole in memory

# Agenda

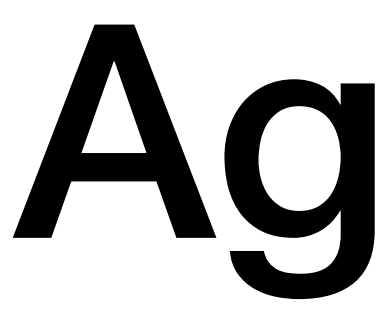

- Disk
	- SD card driver
	- memory-mapped I/O
- From disk to file system

• one-to-many virtualization

- virtual block store and inodes
- reading and writing a virtual block store

### Recap: A computer has 3 key pieces

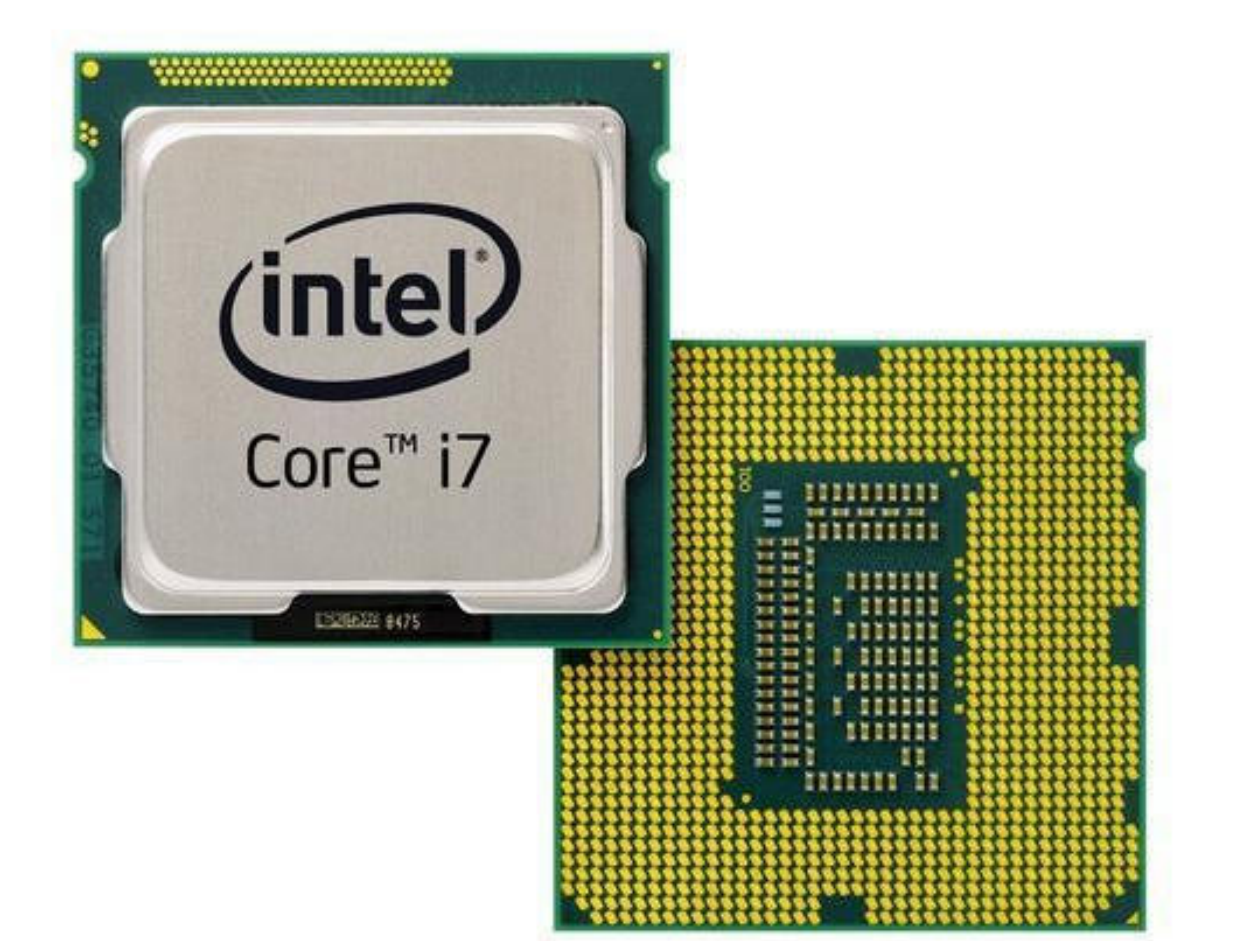

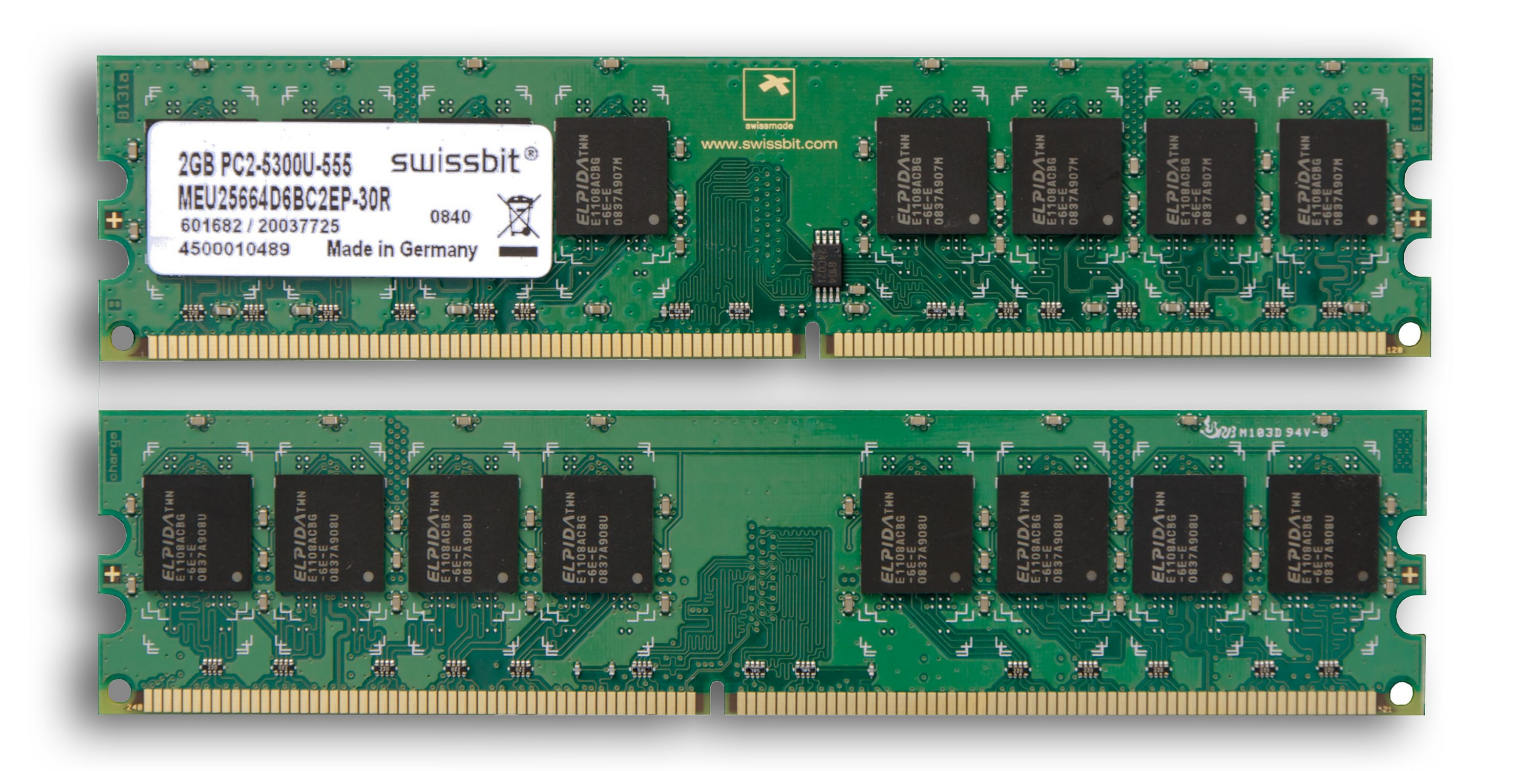

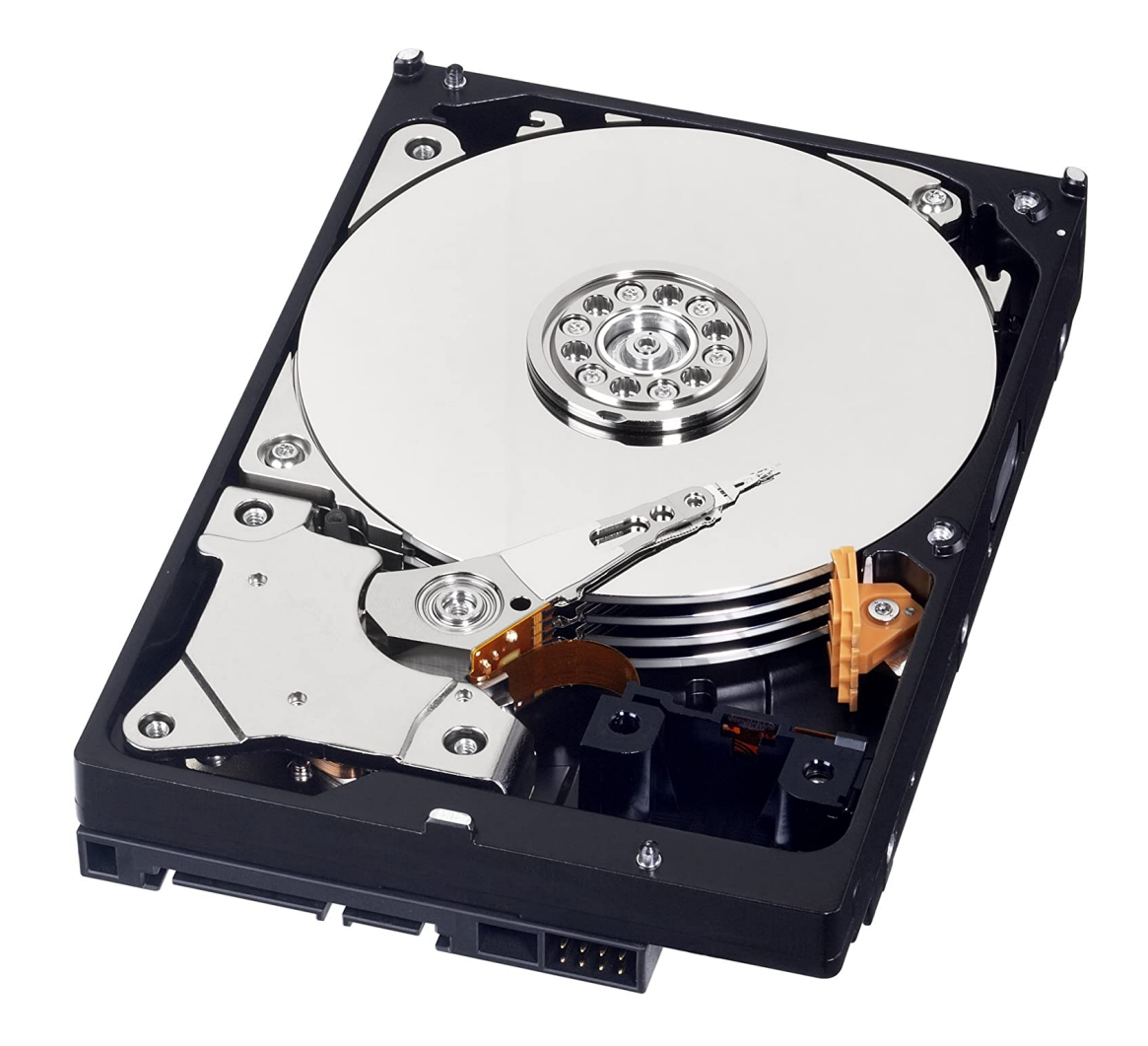

## Scheduler is virtualizing the CPU

### one physical CPU → many virtual CPUs

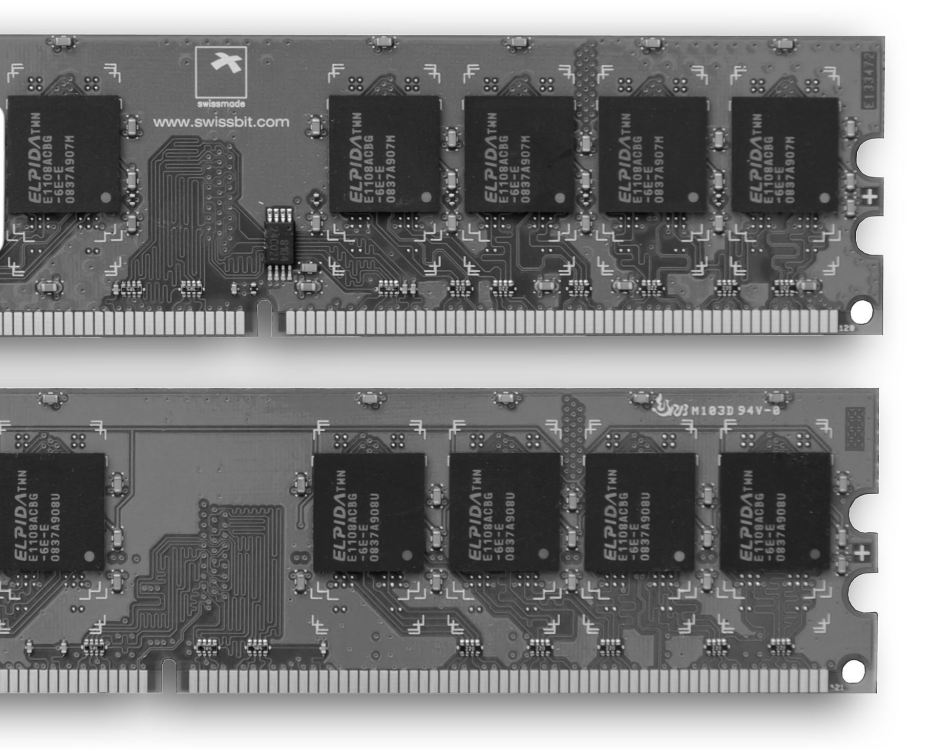

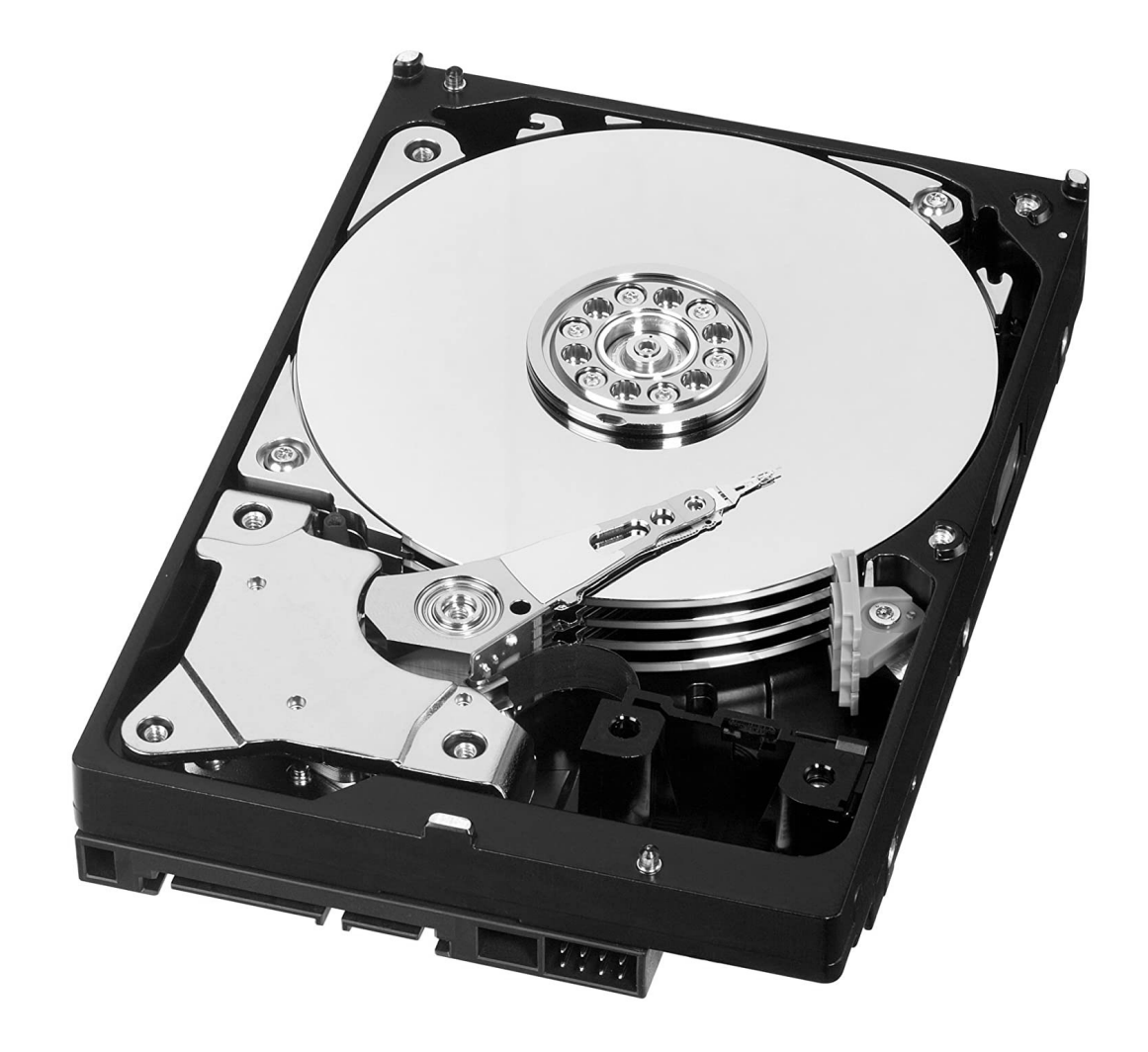

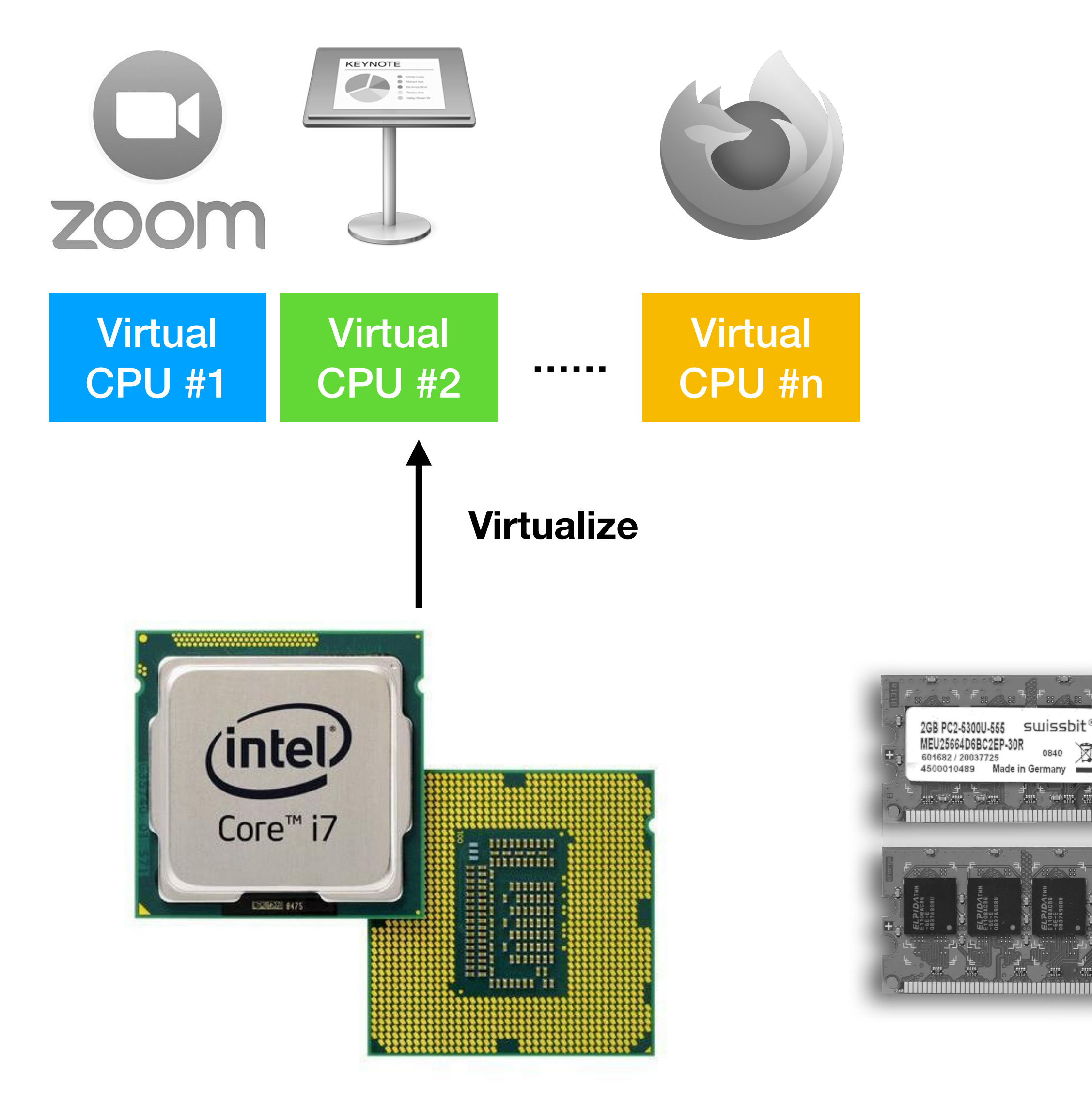

### Virtual Memory

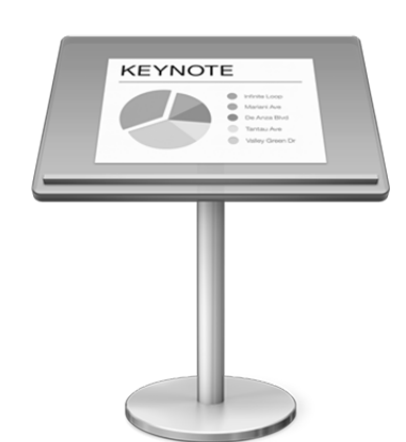

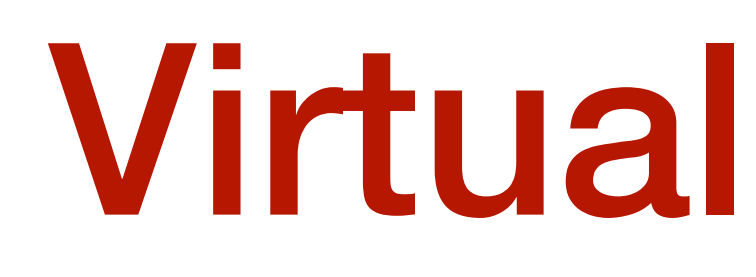

### one physical memory

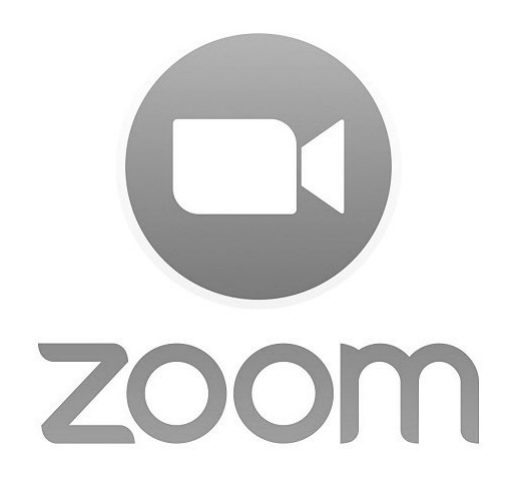

### **Virtualize**

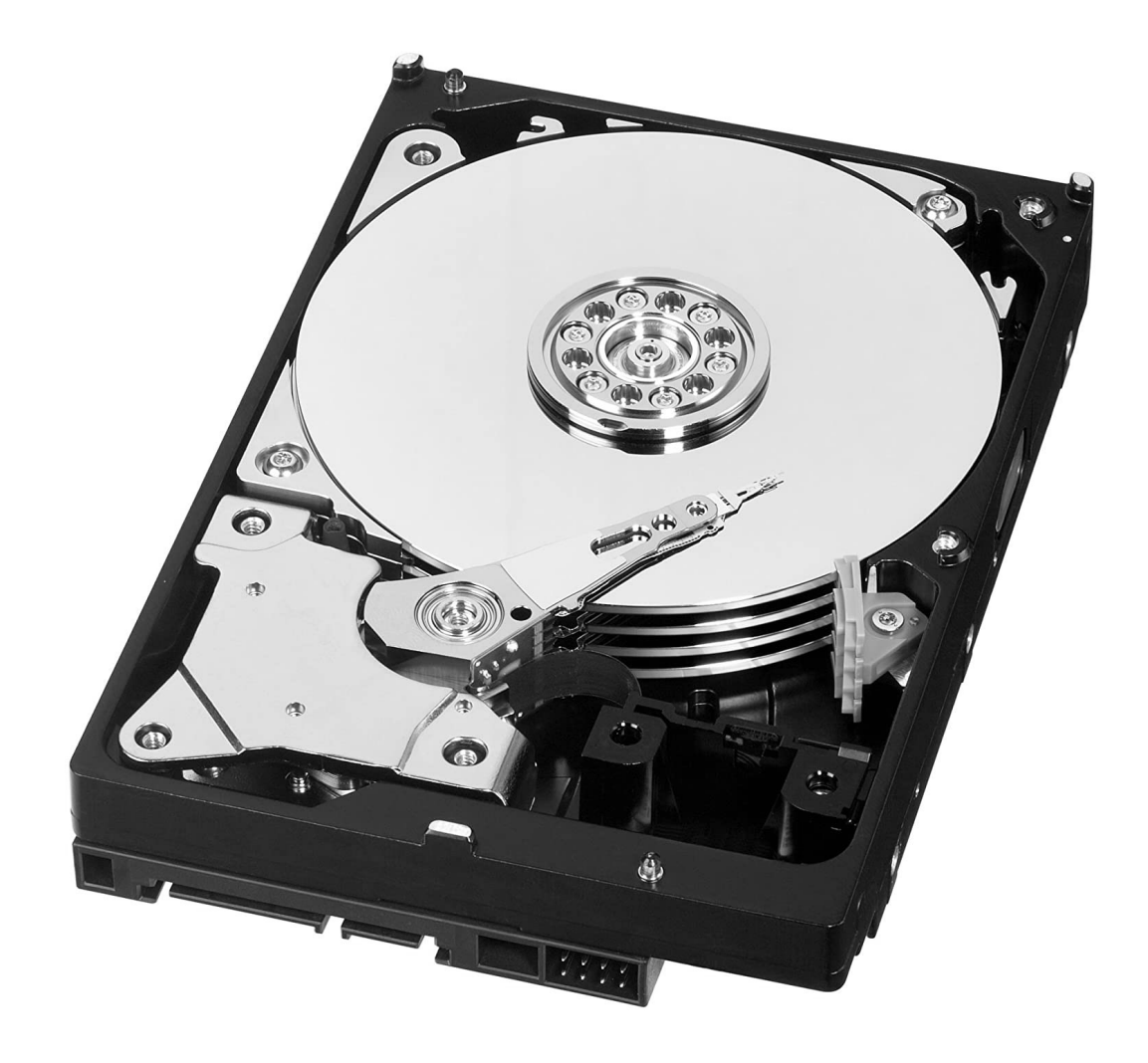

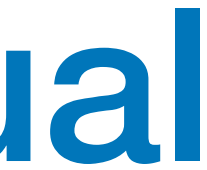

Virtual memory address space #1

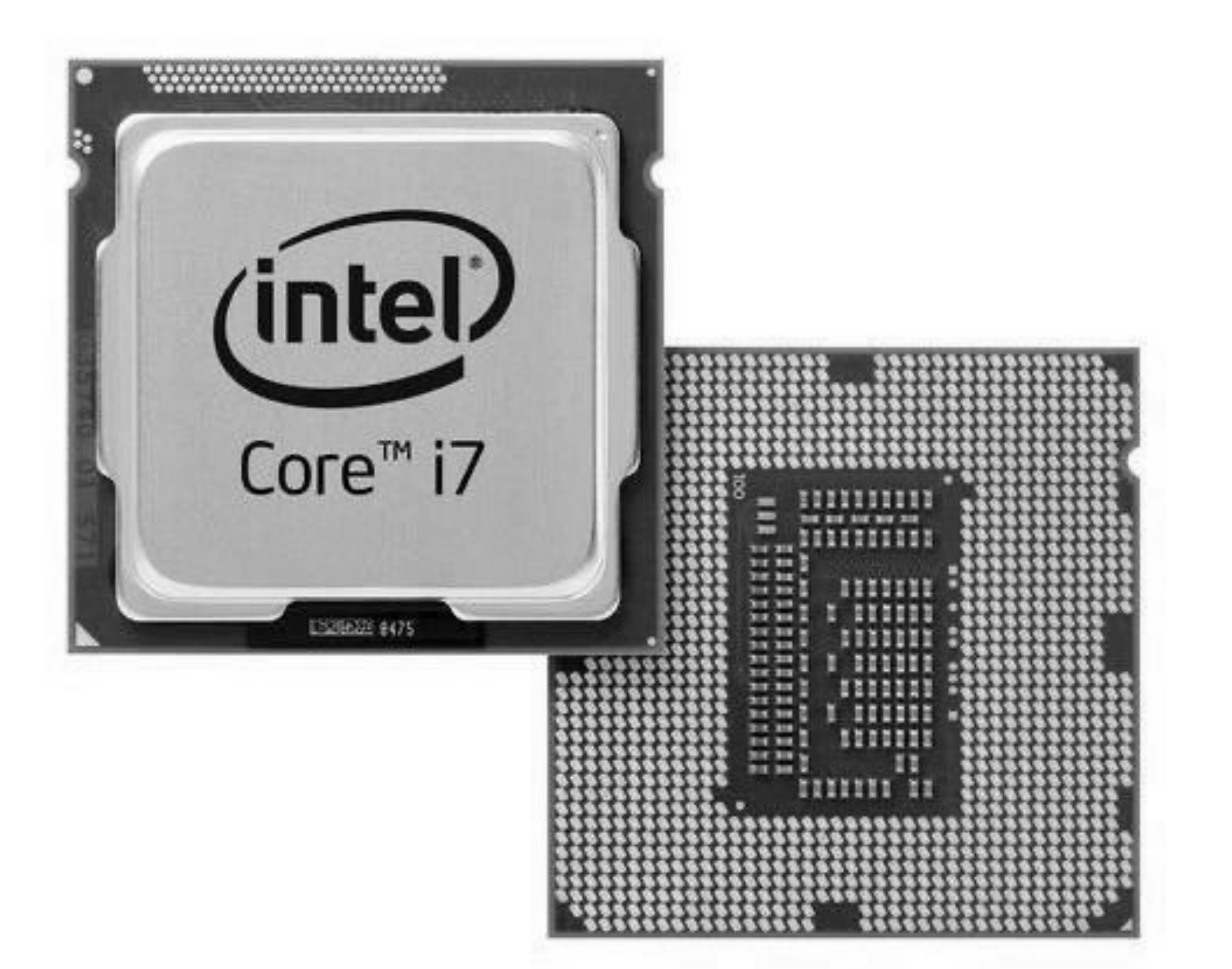

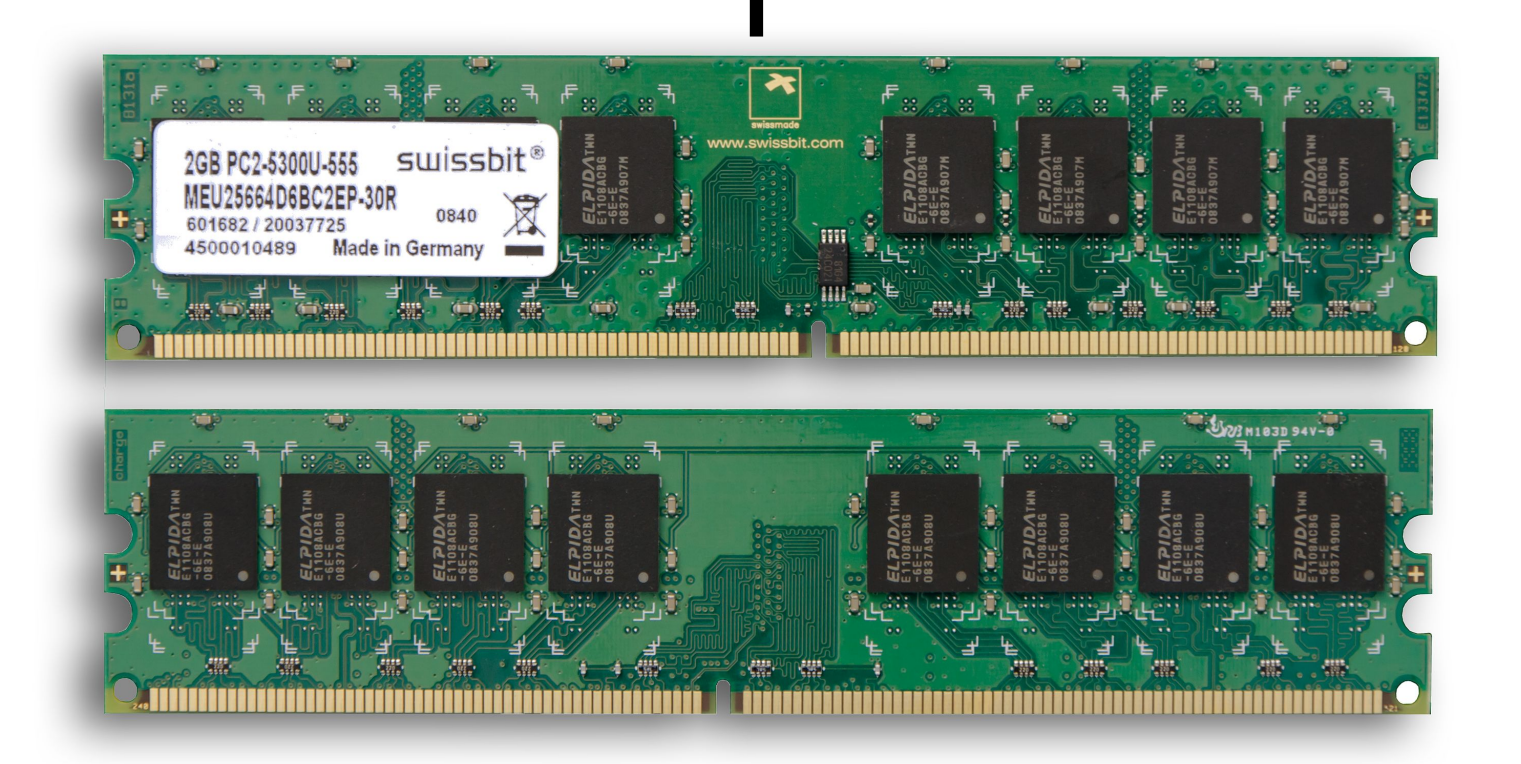

### → many virtual memory

Virtual memory address space #2

# one physical disk Files for zoom Files for keynote **Virtualize** BUS

# File system is virtualizing the Disk  $\rightarrow$  many virtual disks (files) ıntel Core<sup>™</sup> i7

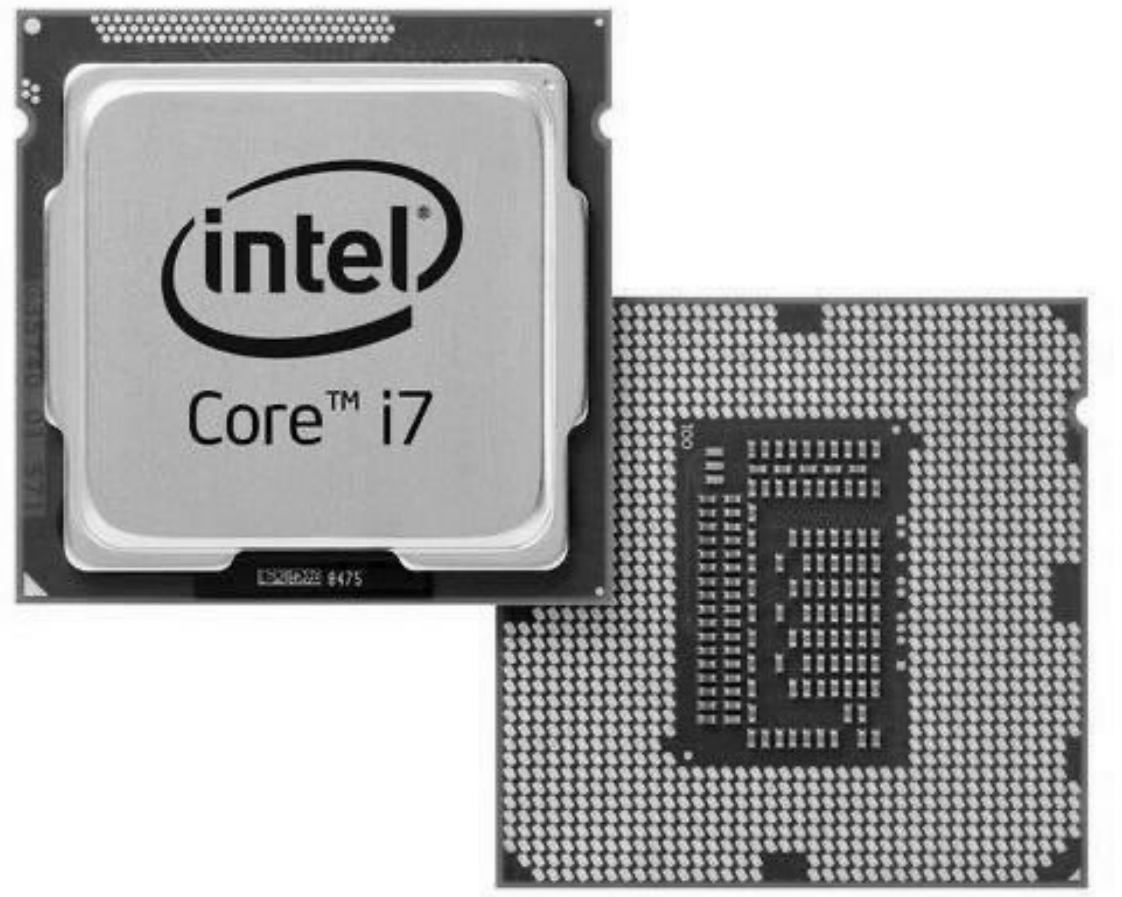

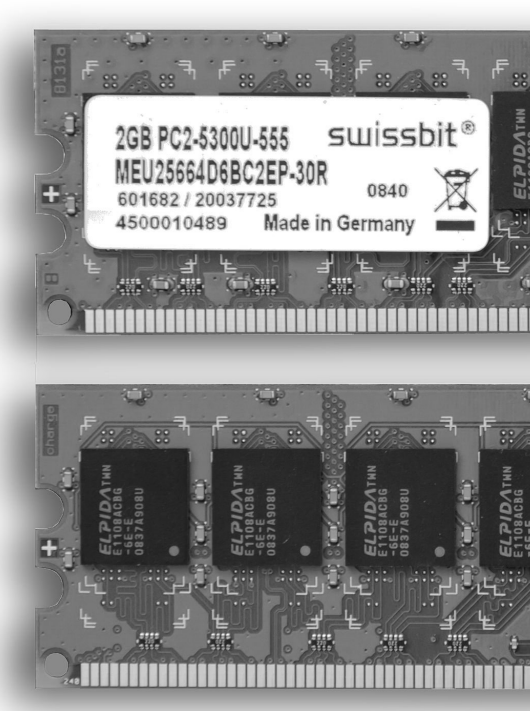

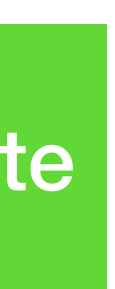

# Recap:  $OS \approx$  virtual CPU + virtual memory + virtual disk

All are one-to-many virtualization here.

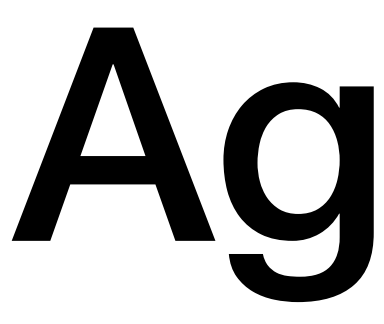

# Agenda

- Disk
	- SD card driver
	- memory-mapped I/O
- From disk to file system
	- one-to-many virtualization
	- virtual block store and inodes
	- reading and writing a virtual block store

# Block store: a sequence of blocks

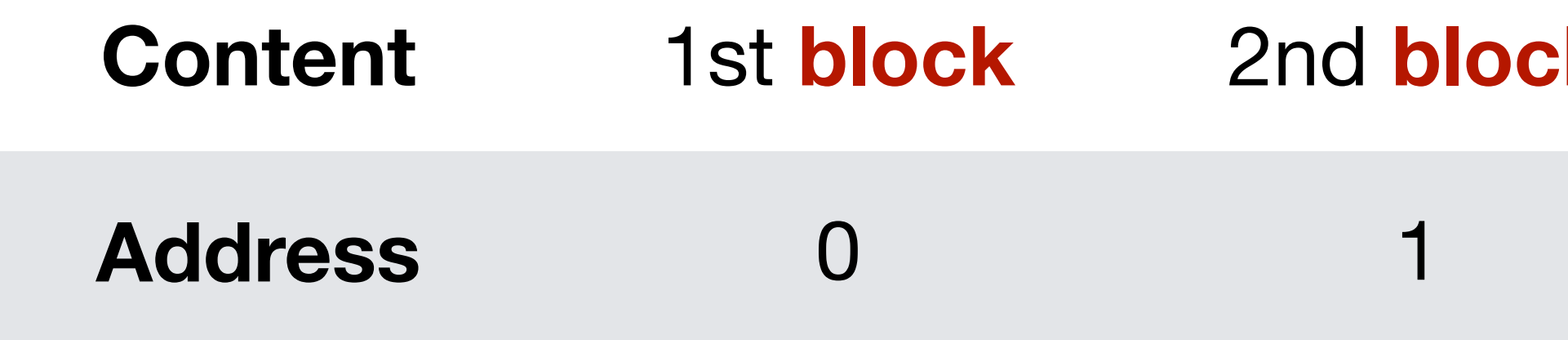

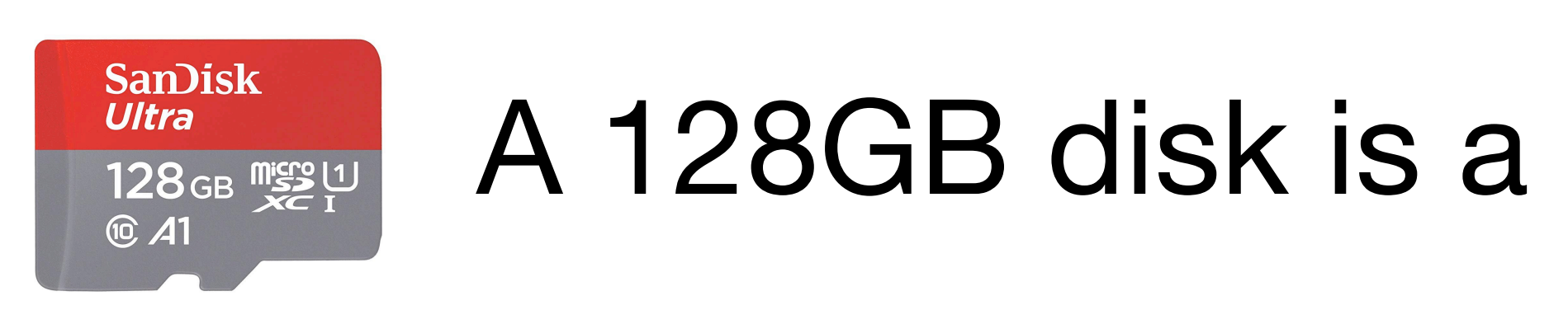

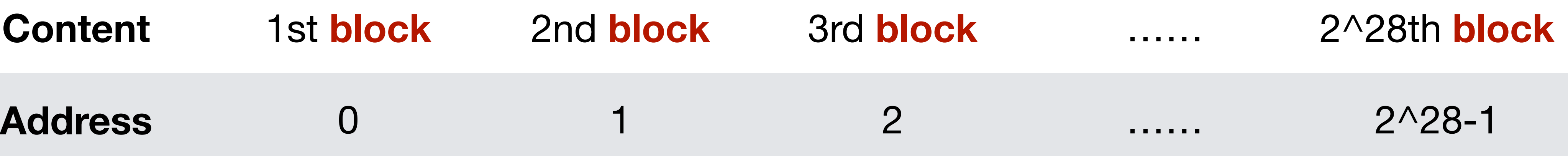

### $\frac{U(1)}{128$ GB disk is a block store with 2^28 blocks

### One-to-many virtualization of block store

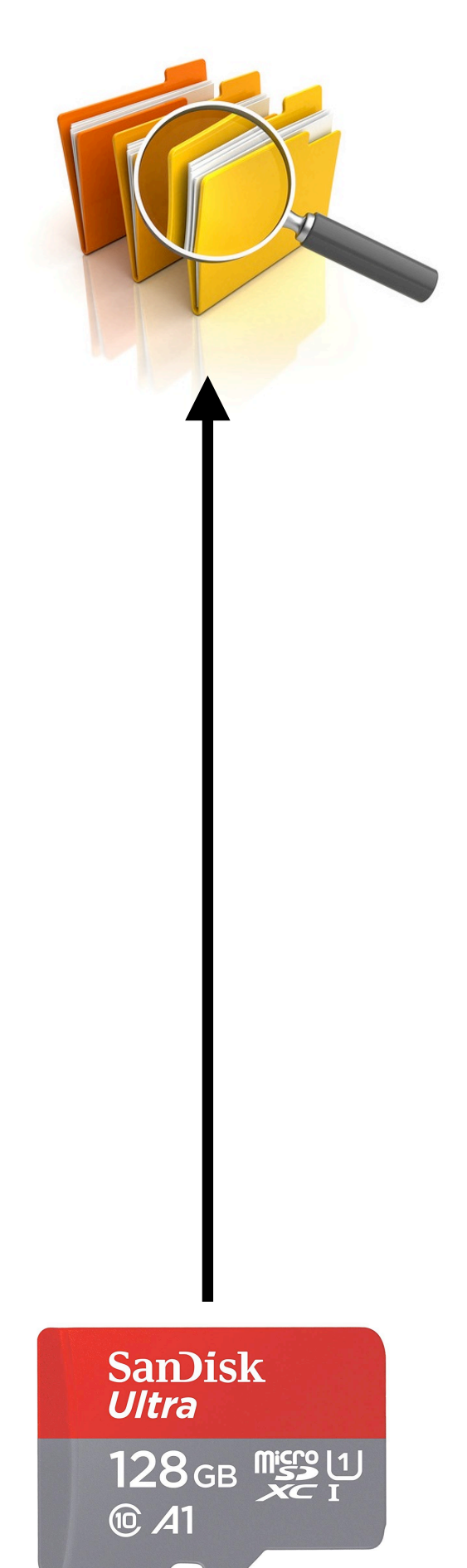

### A 128GB disk is a block store with 2^28 blocks

File system: virtual block stores (VBS)

# Example of 256 virtual block stores

### File system: virtual block stores (VBS)

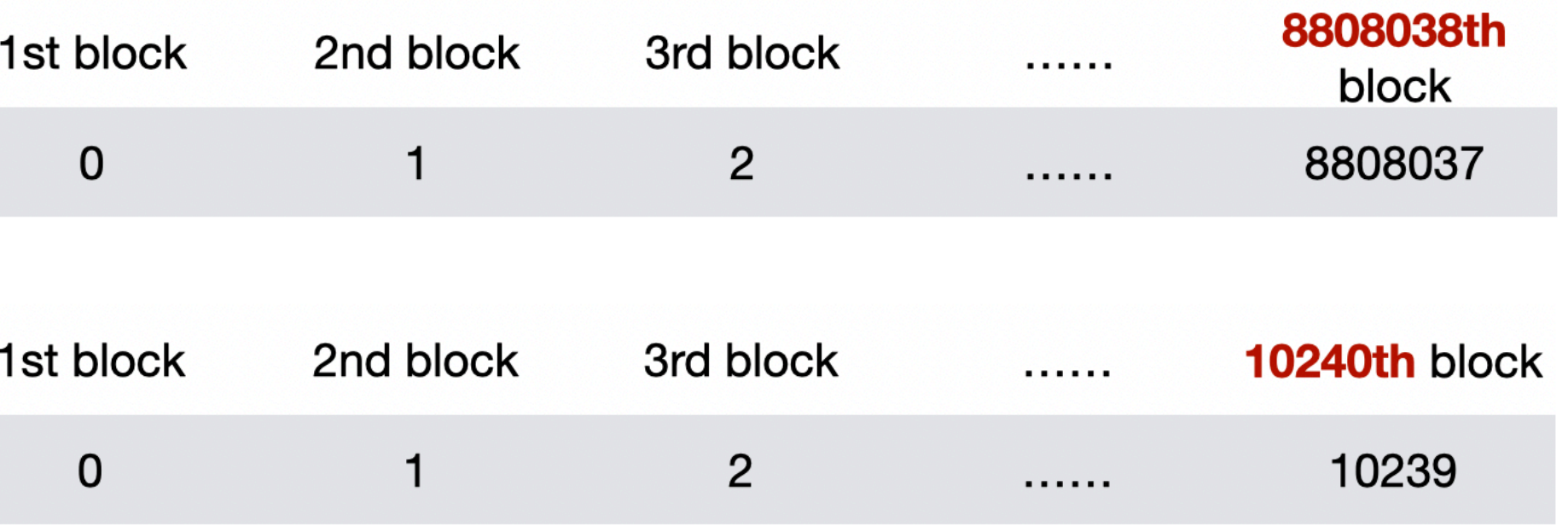

### A 128GB disk is a block store with 2^28 blocks

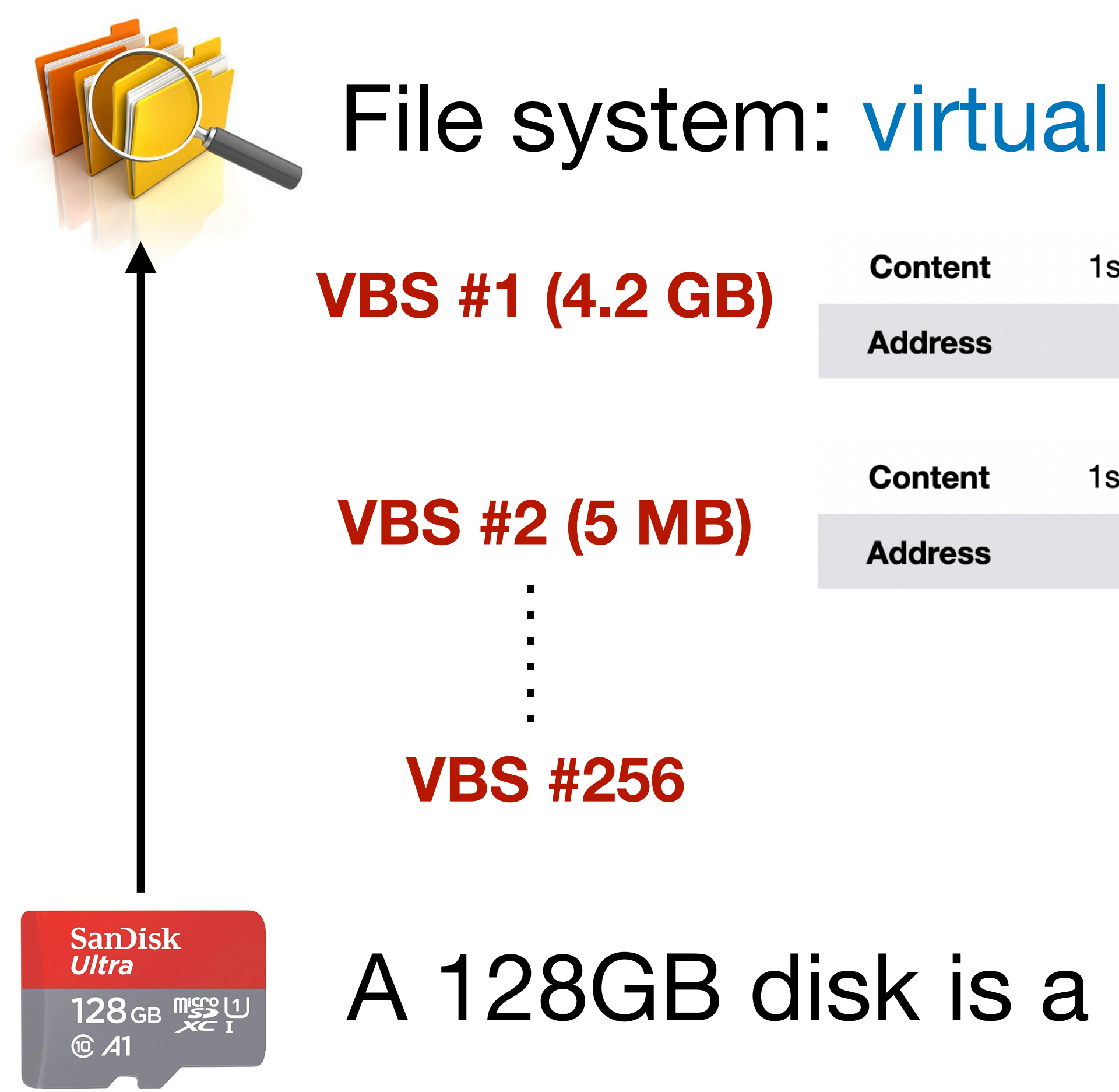

# Virtual block stores as files

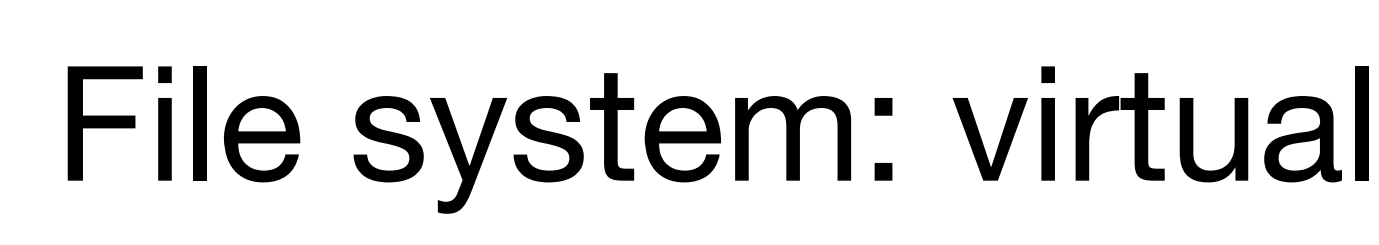

**Content VBS #1 (4.2 GB) Address Harry Potter movie**

### File system: virtual block stores (VBS)

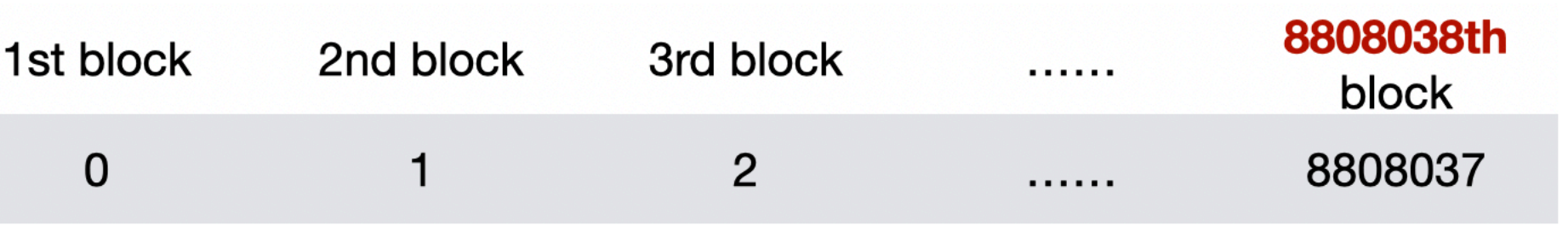

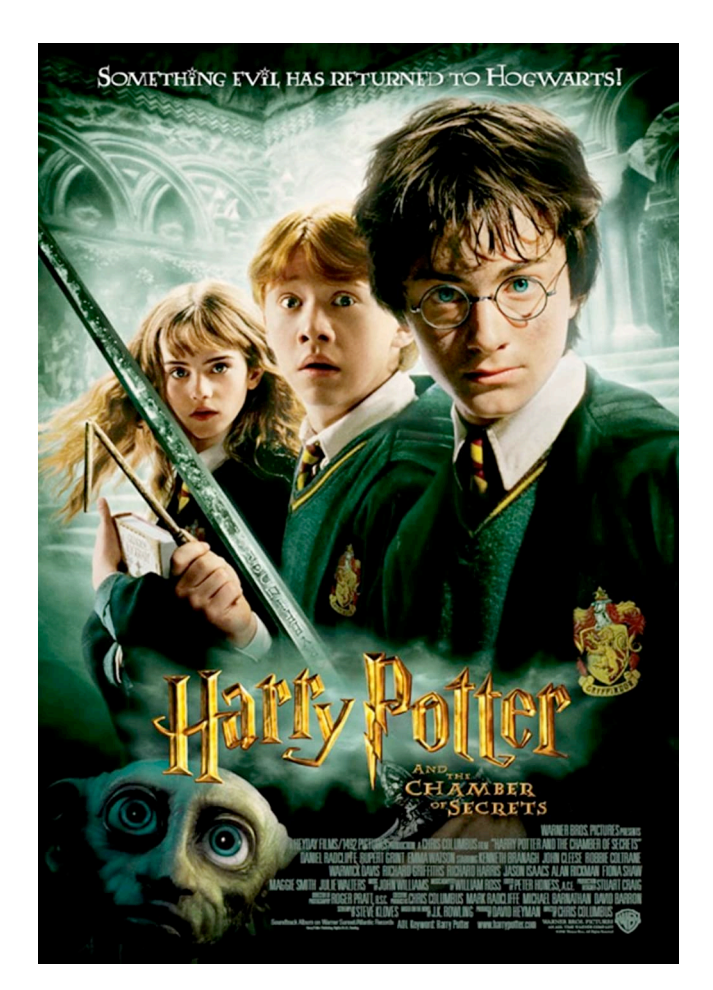

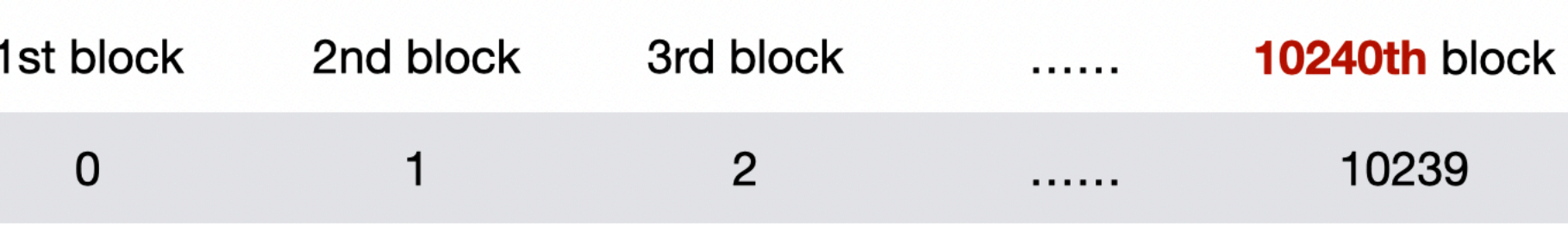

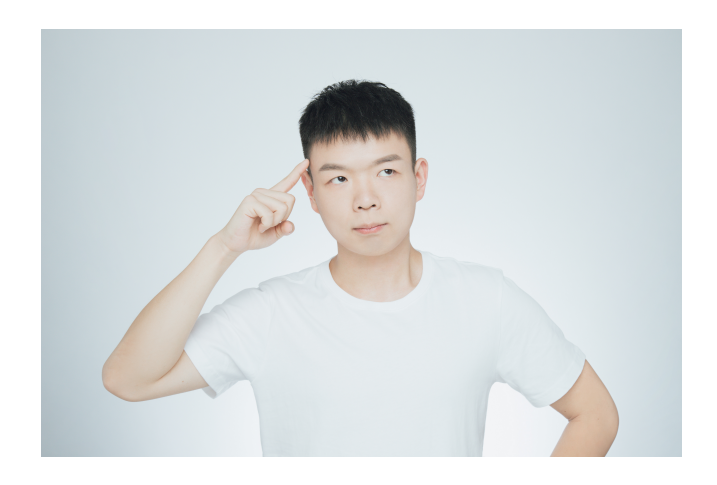

**VBS #2 (5 MB) Picture of Yunhao**

**Content** 

**Address** 

SanDisk<br>Ultra  $128$ GB  $\frac{\text{mSS}}{\text{X}}$ **⑩ A1** 

### A 128GB disk is a block store with 2^28 blocks

# Inode: short term for VBS

### File system: virtual block stores (or simply inodes)

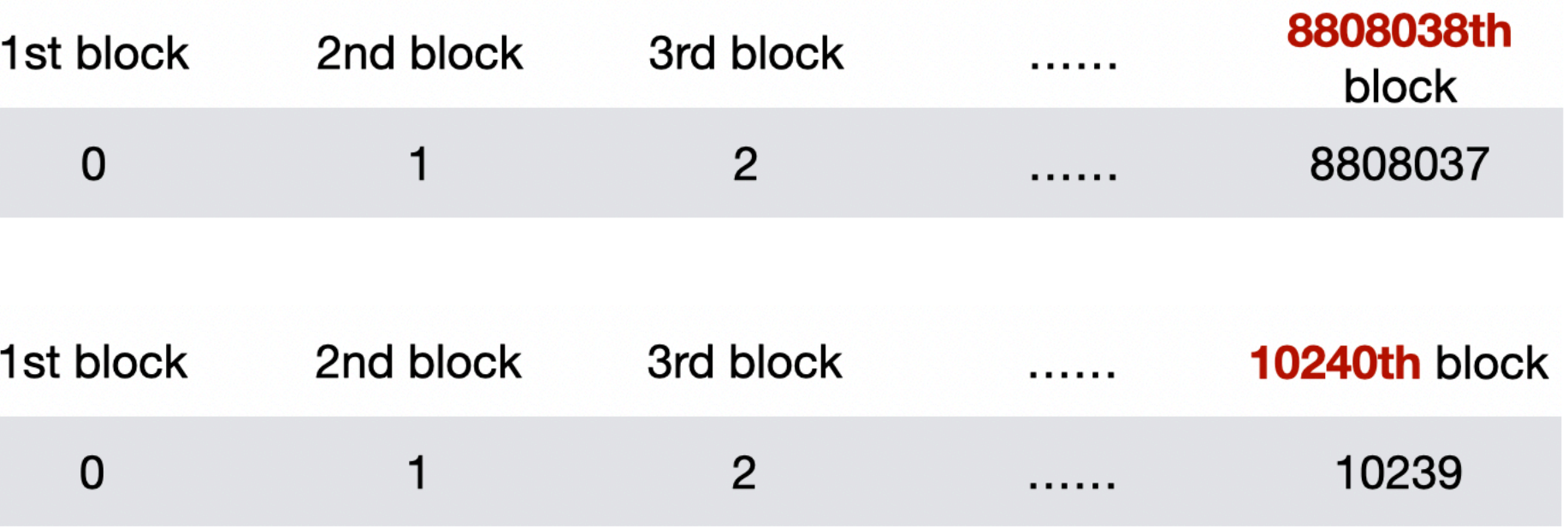

### A 128GB disk is a block store with 2^28 blocks

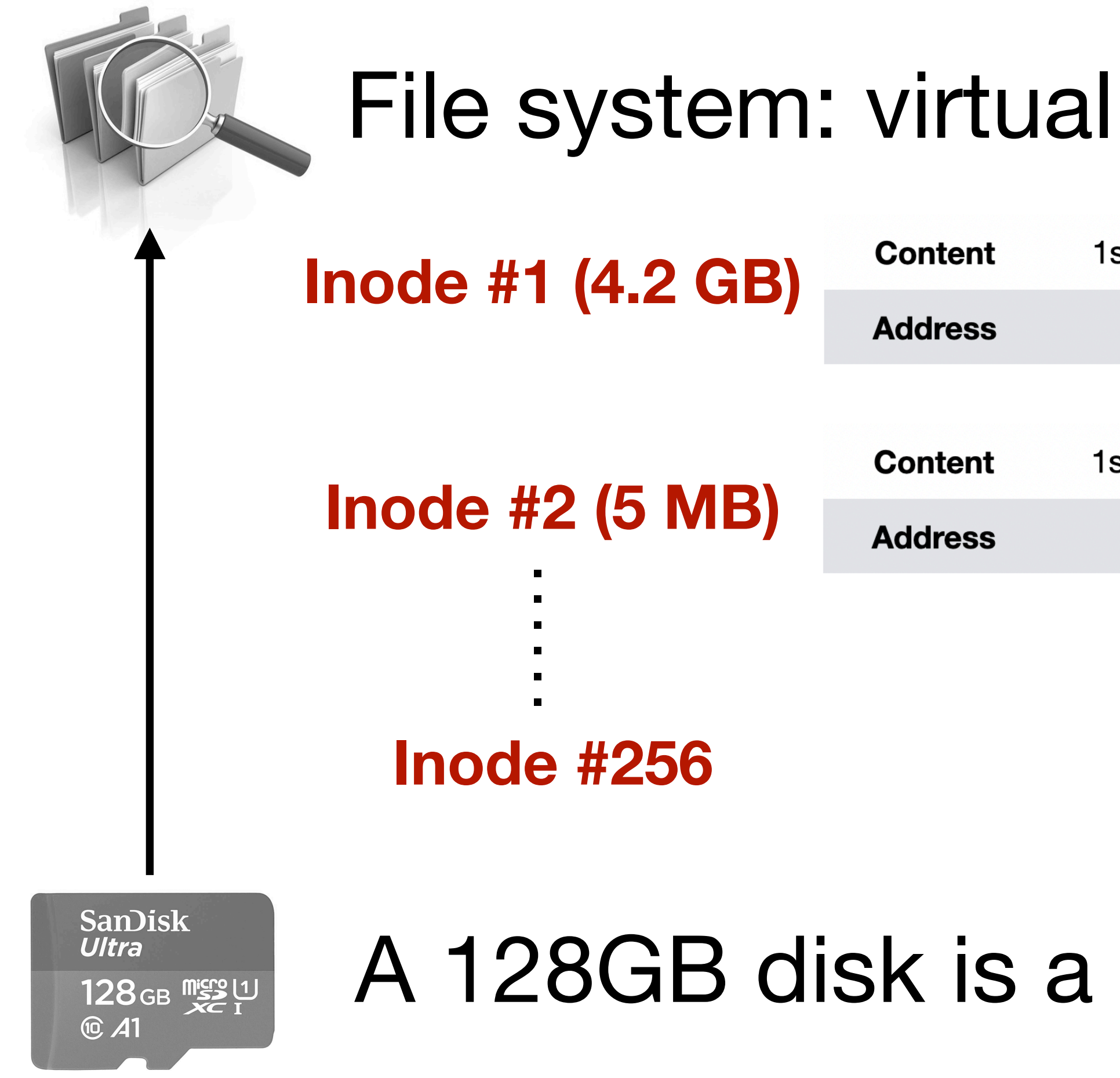

# Agenda

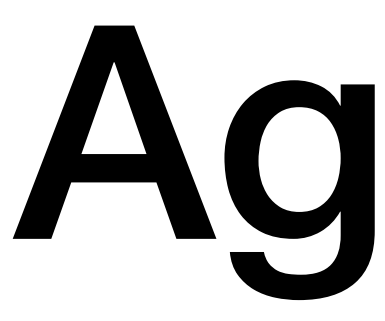

- Disk
	- SD card driver
	- memory-mapped I/O
- From disk to file system
	- one-to-many virtualization
	- virtual block store and inodes

• reading and writing a virtual block store

### Step #1: user reading an inode

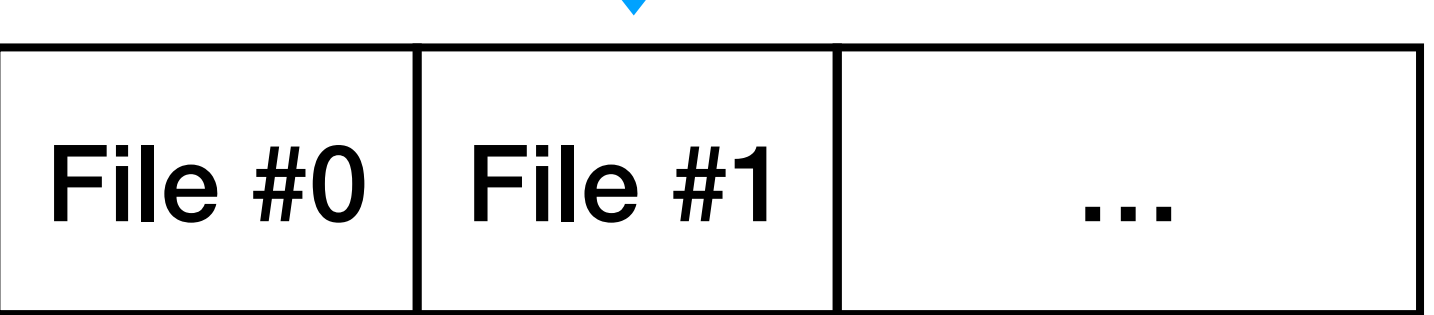

- 
- 
- -
	- -
	-

# <sup>1</sup> Read (ino = 1, offset = 15)

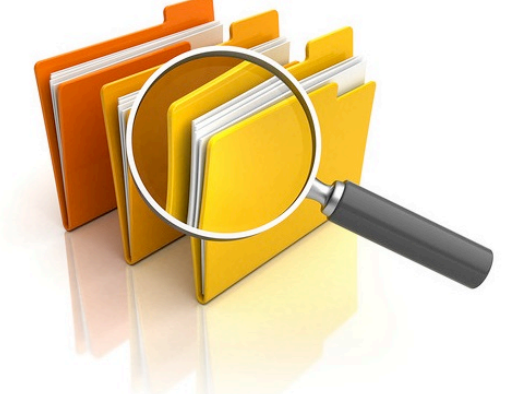

1

Block Metadata region del Data region

Block  $\#0$  Block  $\#1$  ... Block  $\#m$  Block  $\#m + 1$  ... Block  $\#n$ 

Super <sup>2</sup> Read the metadata of inode #1

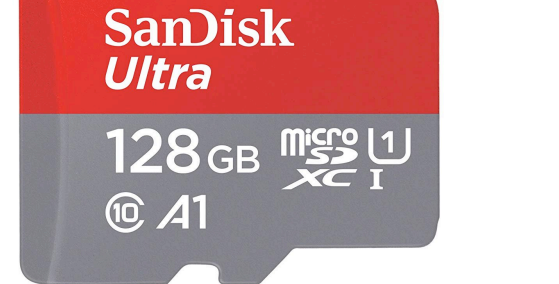

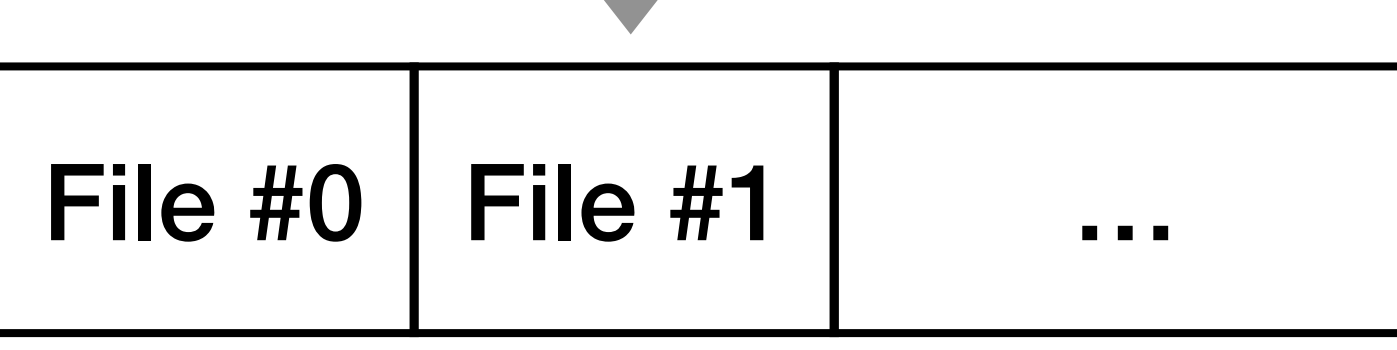

### Step #2: file system reading metadata

### $Read (ino = 1, offset = 15)$

2

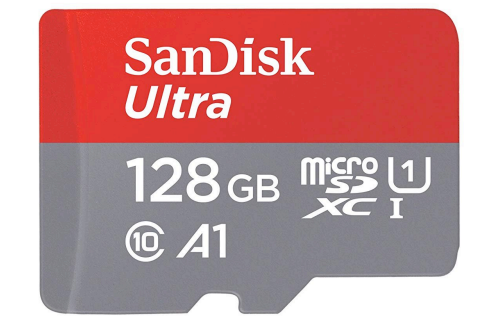

Super Block Metadata region del Data region

1

Block  $\#0$  Block  $\#1$  ... Block  $\#m$  Block  $\#m + 1$  ... Block  $\#n$ 

# Read the metadata of ino (3) Read the data of inode #1

### Step #3: file system reading data

### $Read (ino = 1, offset = 15)$

File  $#0$  | File  $#1$  | ...

### Basic file system interface for users

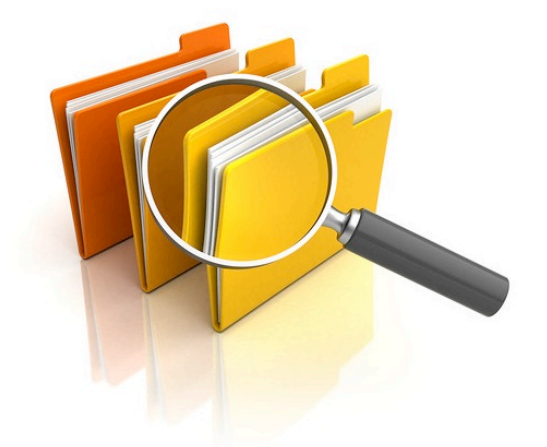

File #

typedef struct inode\_store {

- int (\*getsize)(struct inode\_store \*this\_bs, unsigned int ino);
- int (\*setsize)(struct inode\_store \*this\_bs, unsigned int ino, block\_no newsize);
- 
- 
- void \*state;
- 

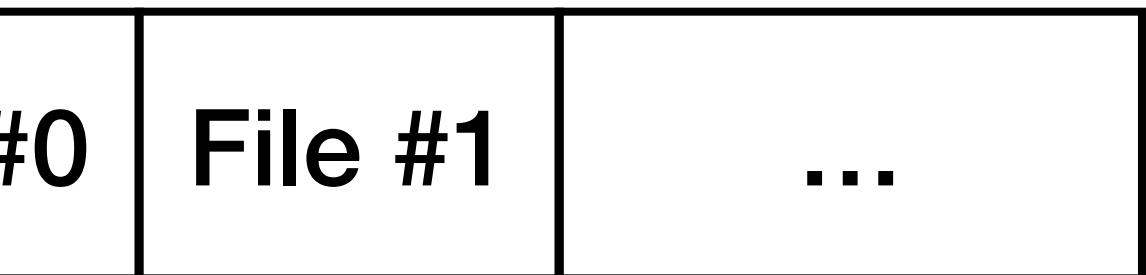

```
int (*read)(struct inode_store *this_bs, unsigned int ino, block_no offset, block_t *block);
int (*write)(struct inode_store *this_bs, unsigned int ino, block_no offset, block_t *block);
```
**https://github.com/yhzhang0128/egos-2000/blob/main/library/file/inode.h**

# P5: A FAT-style file system

• Implement 4 functions:

/\* below is the SD card block store \*/ /\* ninodes is the "how-many" of one-to-many virtualization \*/ fatdisk\_create(below, below\_ino, ninodes);

/\* read and write a block of an inode \*/ fatdisk\_read(this\_bs, ino, offset, \*block); fatdisk\_write(this\_bs, ino, offset,\*block);

fatdisk\_free\_file(\*snapshot, \*fs); /\* see next slide \*/

# Caution!

- In P5, you implement on-disk data structures
	- 3 steps: read from disk; modify memory; write to disk
	- Many bugs are caused by forgetting this 3-step approach
- How to start P5?
	- \*Read helper function fatdisk\_get\_snapshot()
		- which, given an inode number, reads 2 blocks to memory

# Homework

- P4 is optional
- P5 is due on Dec. 5
- No class next week: Happy thanksgiving!
- The last lecture on Dec. 2 will be educational